# **บทที่ 3**

# **วิธีดําเนินการศึกษา**

การศึกษาครั้งนี้เปนการศึกษาเชิงพรรณนา (Descriptive study) โดยศึกษาการเกิดโรค ไขเลือดออกของประชากร พื้นที่ตําบลบงตัน อําเภอดอยเตา จังหวัดเชียงใหมจําแนกตามบุคคล เวลาและสถานที่โดยการศึกษาขอมูลทุติยภูมิไดแกรายงานผูปวยโรคไขเลือดออกในพื้นที่ตําบล ้บงตัน อำเภอคอยเต่า จังหวัดเชียงใหม่ (รง. 506) ของสำนักงานสาธารณสุขอำเภอคอยเต่า ข้อมูล พื้นฐานทางดานกายภาพของพื้นที่และขอมูลพื้นฐานทางดานประชากรจากองคการบริหารสวน ตําบลบงตัน และจากการเก็บขอมูลเพิ่มเติมในสวนของพิกัดครัวเรือนของผูปวยที่ทําการศึกษาดวย เครื่องสํารวจพิกัดดาวเทียม (Global Positioning System : GPS)

### **3.1 ประชากรและกลุมตัวอยาง**

การศึกษาในครั้งนี้เปนการศึกษาโดยใชขอมูลทุติยภูมิดังนี้

 1. ขอมูลผูปวยโรคไขเลือดออกจากรายงาน 506 (รง. 506) ของสํานักงานสาธารณสุข อําเภอดอยเตาระหวางวันที่1 มกราคม 2548 – 31ธันวาคม 2551

- 2.ขอมูลพื้นฐานทางดานกายภาพของพื้นที่และขอมูลพื้นฐานทางดานประชากรจาก 2.1 องคการบริหารสวนตําบลบงตัน
	- 2.2 ฐานข้อมูลประชากรสถานีอนามัยบ้านน้อย ตำบลบงตัน อำเภอดอยเต่า จังหวัด

เชียงใหม

# **3.2 การพิทักษสิทธิ์กลุมตัวอยาง**

ผู้ศึกษาได้ดำเนินการศึกษาหลังจากที่ผ่านการพิจารณาจาก คณะกรรมการจริยธรรมของ บัณฑิตวิทยาลัย มหาวิทยาลัยเชียงใหม่ และได้รับอนุญาตจากนายอำเภอดอยเต่า สาธารณสุขอำเภอ ดอยเต่า นายกองค์การบริหารส่วนตำบลบงตัน เจ้าหน้าที่สาธารณสุขประจำสถานีอนามัย บ้านน้อย และผูนําชุมชนในตําบล บงตัน โดยแจงใหทราบถึงวัตถุประสงคและวิธีการศึกษาและขอความ รวมมือในการศึกษา และกอนทําการศึกษาผูศึกษาไดชี้แจงวัตถุประสงคของการศึกษาใหกลุม

ตัวอย่างเพื่อขอความร่วมมือในการ ศึกษาโดยแจ้งให้ทราบถึงสิทธิในการตอบรับและปฏิเสธการเข้า ร่วม พร้อมทั้งสามารถถอนตัวออกจากการศึกษาได้ทุกเมื่อโดยจะไม่เกิดผลเสียใดๆ ต่อกลุ่มตัวอย่าง และข้อมูลจากการศึกษาครั้งนี้ จะเก็บไว้เป็นความลับไม่มีการเปิดเผยชื่อ นามสกุล ข้อมูลที่ได้มาจะ นํามาใชเฉพาะในการศึกษาครั้งนี้เทานั้น และผลของการศึกษาจะนําเสนอขอมูลที่เปนภาพรวม

### **3.3 เครื่องมือที่ใชในการศึกษา**

เครื่องมือที่ใชในการศึกษาในครั้งนี้สามารถแบงตามองคประกอบของระบบ สารสนเทศภูมิศาสตร์ ได้แก่

**ฮารดแวร (Hardware)** เปนเครื่องมือวัสดุอุปกรณในการจัดเก็บขอมูล ตลอดจนการ วิเคราะห์ และนำเสนอข้อมูล ได้แก่

1. เครื่องสํารวจพิกัดดาวเทียม (Global Positioning System: GPS)จํานวน 2 เครื่อง

- เครื่องที่ 1 ขี่ห้อ GARMIN รุ่น: GPSMAP 60CSX
- เครื่องที่ 2 ขี่ห้อ GARMIN รุ่น: GPSMAP 60CX
- 2. เครื่องคอมพิวเตอร์แบบตั้งโต๊ะ (Personal Computer)
- 3. เครื่องคอมพิวเตอรแบบพกพา (Computer Notebook)
- 4. เครื่องพิมพเอกสาร(Printer)

**ซอฟแวร (Software)** เปนชุดคําสั่งโปรแกรมที่ใชในการจัดเก็บ วิเคราะหแปลผลขอมูล และนำเสนอข้อมูล ได้แก่

1. โปรแกรม Map Source Version 6.13.7

2. โปรแกรม DNR Garmin Version 5.0.4

- 2. โปรแกรม Arc View Version 3.3
- 3. โปรแกรม Point Asia Version 1.1.0007.007(Beta)
- 4. โปรแกรม Georeferencing Tool Version1.0.2397.16465

5. ชุดโปรแกรม Microsoft Office 2003 ได้แก่ Microsoft Office word 2003 และ Microsoft Office Excel 2003

**ขอมูล (Data)** เปนขอมูลที่นํามาใชในการศึกษา ทั้งจากแหลงทุติยภูมิโดยรวบรวม ขอมูลจากขอมูลทุติยภูมิระหวาง พ.ศ. 2547-2551 และจากการเก็บขอมูลพิกัดครัวเรือนดวยเครื่อง สํารวจพิกัดดาวเทียม (Global Positioning System: GPS) ระหวางเดือนสิงหาคม 2551 - เมษายน 2552 ได้แก่

1. ขอมูลผูปวยไขเลือดออกในพื้นที่ที่ศึกษา

2. ข้อมูลเชิงพื้นที่ของพื้นที่ที่ศึกษา ได้แก่ พิกัดขอบเขตจังหวัด อำเภอ ตำบล และ หมูบานรวมไปถึงพิกัดครัวเรือนทุกหลังในพื้นที่ที่ศึกษา

# **3.4 การตรวจสอบคุณภาพของเครื่องมือ**

ในขั้นตอนการเก็บรวบรวมขอมูลโดยการวัดคาพิกัดครัวเรือนดวยเครื่องสํารวจพิกัด ดาวเทียม (Global Positioning System: GPS) ไดกําหนดคาความคลาดเคลื่อนของเครื่องวัดไมใหมี ความคลาดเคลื่อนเกิน $_{\pm}$ 10  $\,$  เมตร และในขณะที่วัดจะต้องวัดบริเวณใต้ชายคาบ้านหรือพยายามให้ ตําแหนงการวัดอยูบริเวณตรงกลางของบานมากที่สุด และในสวนของการตรวจสอบคุณภาพของ การวัด และลดความคลาดเคลื่อนของทั้งคนวัดและเครื่องมือที่ใชวัด มีวิธีการตรวจสอบ ดังนี้

#### **1. People Error**

การลดความคลาดเคลื่อนของการเก็บขอมูล ดานบุคคลหรือผูเก็บขอมูลโดยมีการให ความรูและทําความเขาใจผูเก็บขอมูลคือผูศึกษาและผูชวยเก็บขอมูลในการใชเครื่องมือในการเก็บ ้ข้อมูลที่ถูกต้องแม่นยำ การตรวจสอบคุณภาพการวัดพิกัดโดยการใช้เครื่องมือตัวเดียวกันแล้วได้ค่า พิกัดที่วัดได้ใกล้เคียงกัน ของการวัดของผู้วัดทั้งสองคน และได้ข้อมูลที่ถูกต้องครบถ้วนสมบูรณ์

#### **2. Hardware Error**

ในการตรวจสอบคุณภาพเครื่องมือที่ใชในการวัดพิกัด (เครื่อง GPS) ทดสอบโดยการวัด ้ค่าพิกัดในตำแหน่งเดียวกัน ในช่วงเวลาใกล้เคียงกัน ด้วยเครื่องมือทั้ง 2 ตัว แล้วได้ค่าที่ใกล้เคียงกัน และนอกจากนี้ยังทําการตรวจสอบโดยการ

#### **3.5 การรวบรวมขอมูล**

ผู้ศึกษา คำเนินการเก็บข้อมูลค้วยตนเอง โดยใช้แบบบันทึกข้อมูล และการวัดพิกัด ครัวเรือน ดวยเครื่องสํารวจพิกัดดาวเทียม (Global Positioning System: GPS) โดยมีขั้นตอนการ ดําเนินงานดังนี้

1. ขออนุมัติหนังสือ ขออนุญาตในการขอเก็บรวบรวมขอมูล จากบัณฑิตวิทยาลัย มหาวิทยาลัยเชียงใหม

2. นำหนังสือจากบัณฑิตวิทยาลัยเสนอต่อ นายแพทย์สาธารณสุขจังหวัดเชียงใหม่ ้นายอำเภอดอยเต่า สาธารณสุขอำเภอดอยเต่า นายกองค์การบริหารส่วนตำบลบงตัน และหัวหน้า ี สถานีอนามัย บ้านน้อย ตำบลบงตัน อำเภอคอยเต่า จังหวัดเชียงใหม่ เพื่อขออนุญาตเก็บข้อมูลใน พื้นที่

3. ประสานงานกับเจ้าหน้าที่ผู้รับผิดชอบงานควบคุมป้องกันโรคติดต่อทั่วไปสำนักงาน สาธารณสุขอําเภอดอยเตา หัวหนาสถานีอนามัยบานนอย และเจาหนาที่ผูรับผิดชอบงานแผนงาน และงานขอมูลขาวสารองคการบริหารสวนตําบลบงตัน เพื่อชี้แจงวัตถุประสงคการศึกษาและขอ ความรวมมือในการเก็บรวบรวมขอมูล

4. การเก็บรวบรวมข้อมูล มีขั้นตอนและวิธีการดำเนินงาน ดังนี้

4.1 ออกแบบและกำหนดชั้นข้อมูลที่ต้องใช้ เพื่อสามารถนำไปใช้ในการวิเคราะห์ โดยกําหนดชั้นขอมูลดังนี้

- การเก็บรวบรวมขอมูลเกี่ยวกับผูปวยไขเลือดออก (รง. 506) จากโรงพยาบาล ้ดอยเต่า สำนักงานสาธารณสุขอำเภอดอยเต่า และสถานีอนามัยบ้านน้อย ตำบลบงตัน อำเภอดอยเต่า - การเก็บขอมูลพื้นฐานทางดานกายภาพของพื้นที่จากองคการบริหารสวนตําบล

บงตัน อําเภอดอยเตาจังหวัดเชียงใหม

- การเก็บรวบรวมขอมูลดานประชากรในพื้นที่จากฐานขอมูลประชากรโปรแกรม ระบบบริหารจัดการฐานข้อมูลสาธารณสุขจังหวัดเชียงใหม่ (CM\_POP) ของสถานีอนามัยบ้านน้อย ้ตำบลบงตัน อำเภอดอยเต่า จังหวัดเชียงใหม่

- การเก็บขอมูลในสวนของพิกัดครัวเรือนทุกครัวเรือน และของกลุมตัวอยางดวย เครื่องสํารวจพิกัดดาวเทียม (Global Positioning System: GPS) รุน GERMIN 60CSx และรุน GERMIN 60Cx

- นำข้อมูลที่รวบรวมได้ บันทึกในลักษณะของอิเล็กทรอนิคส์ไฟล์โดยใช้ โปรแกรมคอมพิวเตอรไดแกโปรแกรม Microsoft Office word 2003, Microsoft Office Excel 2003 และโปรแกรมดานระบบสารสนเทศภูมิศาสตรคือโปรแกรม Arc View, และโปรแกรม Map Source ี 5. นำข้อมูลที่ได้ มาตรวจสอบความถูกต้องแล้วนำมาวิเคราะห์ในขั้นตอนต่อไป

3.6 การวิเคราะห์ และการนำเสนอข้อมูล **hiang Mai University** 

ในขั้นตอนการวิเคราะห์ข้อมูล และการนำเสนอข้อมูล สามารถทำได้ดังนี้

1. ทำการถ่ายโอนข้อมูลพิกัดครัวเรือนจากเครื่อง GPS ลงสู่เครื่องคอมพิวเตอร์ด้วย โปรแกรม Map Source และนําขอมูลพิกัดที่ไดไปเชื่อมโยงและสรางชั้นขอมูลในโปรแกรม Arc View โดยการใช้โปรแกรม DNR Garmin เพื่อเชื่อมฐานข้อมูลให้สามารถนำไปวิเคราะห์ และ นำเสนอในโปรแกรม Arc View ได้

2. ทำการปรับปรุงฐานข้อมูล (Data based) ของทั้งข้อมูลที่เป็นข้อมูลเชิงบรรยาย (Non spatial data) ซึ่งได้แก่ข้อมูลทั่วไปของผู้ป่วยไข้เลือดออกในพื้นที่ และข้อมูลข้อมูลเชิงพื้นที่ (Spatial data) ซึ่งได้แก่ข้อมูลพิกัดขอบเขตจังหวัด อำเภอ ตำบล หมู่บ้าน และข้อมูลพิกัดครัวเรือน โดยทำ ึการเชื่อมโยงโดยใช้บ้านเลขที่ เพื่อการวิเคราะห์ และนำเสนอข้อมูลในขั้นตอนต่อไป

3. ในการนำภาพถ่ายดาวเทียมมาเป็นภาพพื้นหลังในโปรแกรม Arc View โดยการ บันทึกภาพถายดาวเทียมจากโปรแกรม Point Asiaและการใสคาพิกัดใหกับภาพถายดังกลาวดวย โปรแกรม Georeferencing Tool

้ 4. ในการวิเคราะห์ข้อมูล และการนำเสนอข้อมูลการกระจายของโรคไข้เลือดออก นําเสนอการระบาดของโรคไขเลือดออก ตามการกระจายของโรคตามบุคคลเวลาและสถานที่

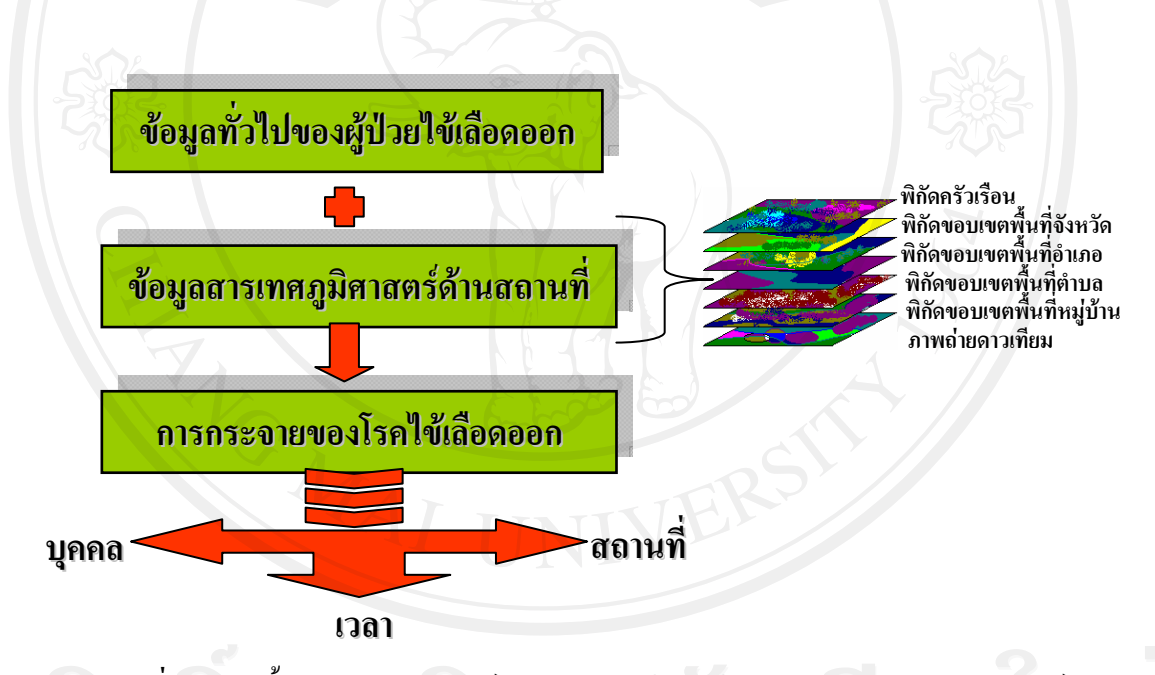

**ิภาพที่ 1 แสดงขั้นตอนการวิเคราะห์และนำเสนอข้อมูลด้วยระบบสารสนเทศภูมิศาสตร์**